# LexEVS 6.x Local Runtime MySQL Properties Guide

#### Contents of this Page

- MySQL Properties Settings
- MySQL Properties Guide

## MySQL Properties Settings

These properties are usually located in the file  $\{MYSQL\_HOME\}/my.ini.$ 

| Property Name                       | Description                                                                                                    |
|-------------------------------------|----------------------------------------------------------------------------------------------------|
| innodb_flush_log_at_tr x_commit     | Flush the transaction logs at each commit.  Value: It is <b>highly recommended</b> that this option be set to '0' in Windows installations to improve load performance.             |
| innodb_additional_mem_<br>pool_size | Additional memory pool that is used by InnoDB to store metadata information. Value: 16M                                                                                             |
| innodb_buffer_pool_size             | Buffer pool used to cache both indexes and row data.  Value: 1G (consider going higher based on physical RAM available and full terminology sets might benefit from as high as 14G) |
| tmp_table_size                      | Maximum size for internal (in-memory) temporary tables.<br>Value: 256M                                                                                                    |
| query_cache_size                    | Query cache is used to cache SELECT results and later return them without actually executing the same query once again.  Value: 64M                                                 |
| sort_buffer_size                    | This buffer is allocated when MySQL needs to rebuild the index in REPAIR, OPTIMZE, ALTER table statements as well as in LOAD DATA INFILE into an empty table.  Value: 16M           |

## MySQL Properties Guide

There are some commands that we have found useful in the MySQL environment. You can investigate this database software more at the MySQL web site.

Creating a database within the software can be done via the command line. The target database should be created with a default character set encoding of UTF-8. First log in as the MySQL user with create, write, update and delete permissions. This could be "root" that you created during the install of MySQL or another user you have created since then.

- mysql -u {username} -p{password}
- Then create a new target database that uses UTF-8 as the default character set.
- mysql> CREATE DATABASE {DBNAME} CHARACTER SET utf8 COLLATE utf8\_general\_ci;
   ...where DBNAME is the name of your database needed for LexEVS to store data in.

To see that you have indeed created a database you can see them listed with this command:

• mysql> show databases

If you have root or administrator access to your server you can change the password for the root user ID if you have forgotten or lost it.

mysqladmin -u root password {mypassword}
 ...where mypasswordis your new password

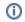

### Note

MySQL can be passed a JDBC option for the Windows local environment that may improve perfomance 30 to 50%.

Try the following values in the <code>lbconfig.props</code> file for the <code>DB\_URL</code>:

This uses Windows Named Pipe function and avoids use of the TCP/IP protocol. It only works when connecting with a local iteration of the MySQL database on Windows.